# Catalogue | Juin 2023

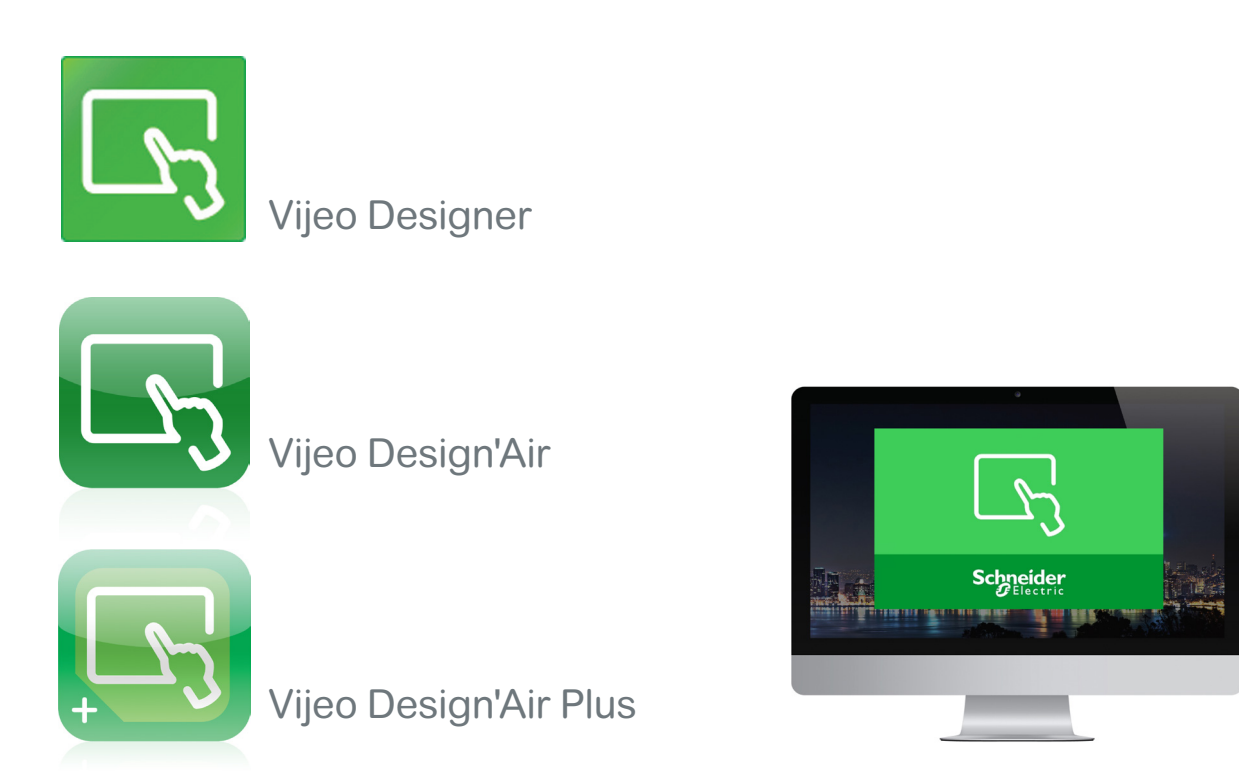

# Vijeo Designer

# Logiciel de configuration pour IHM classique

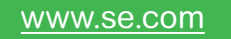

Life Is Un

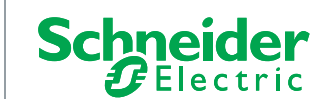

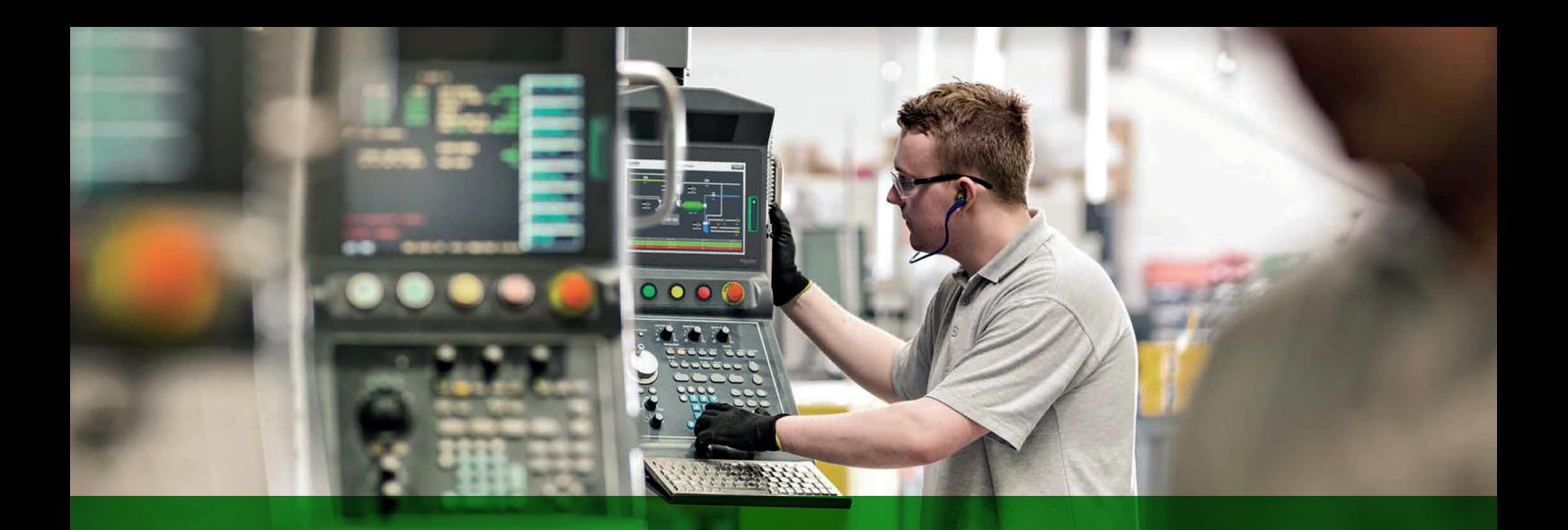

# **Harmony**

# Découvrez la gamme [Harmony](https://www.se.com/fr/fr/work/products/master-ranges/harmony/)

Interface opérateur avancée et relais industriels

L'interface opérateur et les relais industriels Harmony améliorent l'efficacité opérationnelle et la disponibilité des équipements dans les applications industrielles et les applications de bâtiments. Harmony inclut des produits connectés intelligents et des terminaux périphériques qui visualisent, collectent et traitent les données, ce qui permet aux opérateurs de prendre des décisions éclairées.

# Explorez nos offres

- [Boutons-poussoirs et commutateurs](https://www.se.com/fr/fr/work/products/master-ranges/harmony/#HarmonyPushButtonsandSwitches) Harmony
- [Terminaux pour opérateurs IHM](https://www.se.com/fr/fr/work/products/master-ranges/harmony/#HarmonyHMIOperatorTerminals,IPCandEdgeBox) Harmony, iPC et EdgeBox
- [Dispositifs de signalisation](https://www.se.com/fr/fr/work/products/master-ranges/harmony/#HarmonySignalingDevices) Harmony
- [Relais électriques](https://www.se.com/fr/fr/work/products/master-ranges/harmony/#HarmonyElectricalRelays) Harmony
- Sécurité [Harmony](https://www.se.com/fr/fr/work/products/master-ranges/harmony/#HarmonySafety)

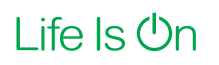

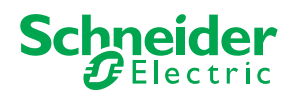

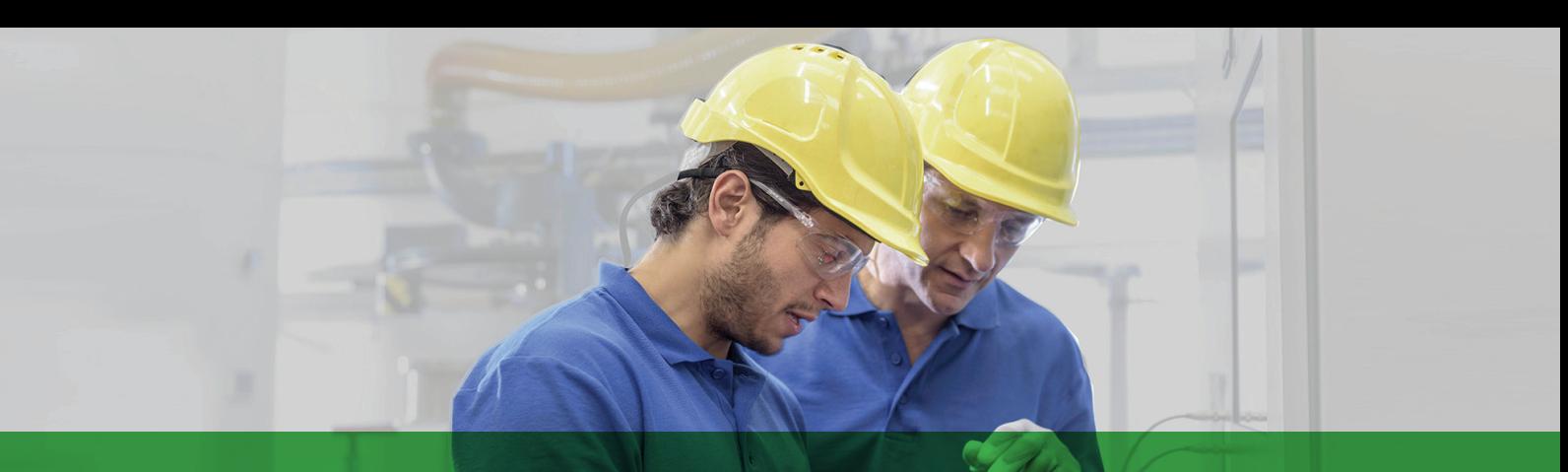

# L'accès rapide à l'information produit

# Obtenez les informations techniques sur un produit

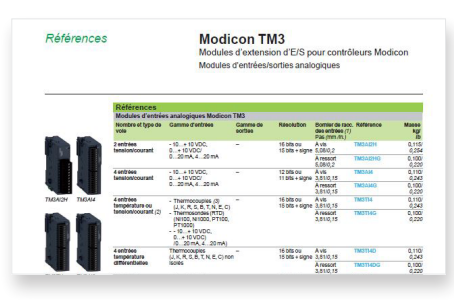

Chaque référence commerciale présentée dans un catalogue contient un hyperlien. Cliquez dessus pour obtenir les informations techniques du produit :

- > Caractéristiques, Encombrements, Montage, Schémas de raccordement et Courbes de performance.
- > Image du produit, Fiche d'instructions, Guide d'utilisation, Certifications du produit et Manuel de fin de vie.

### Trouvez votre catalogue

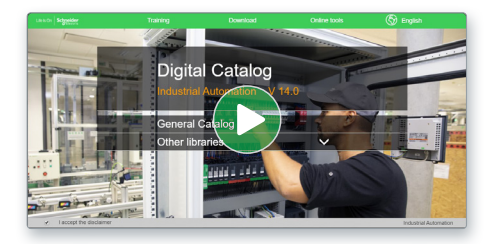

- > En seulement 3 clics, vous pouvez accéder aux catalogues Automatismes et Contrôle industriel, en anglais et en français.
- > Accéder au catalogue digital d'Automatismes et Contrôles [Digi-Cat Online.](https://digicat.se.com)

## Choisissez la formation

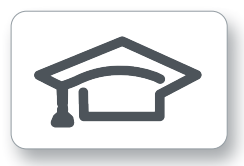

- > Trouvez la [formation](https://www.se.com/ww/en/work/services/training/) adaptée à votre besoin sur notre site web mondial.
- Localisez le lieu de la formation avec notre [sélecteur.](https://www.se.com/ww/en/work/services/field-services/electrical-distribution/operate/training/)

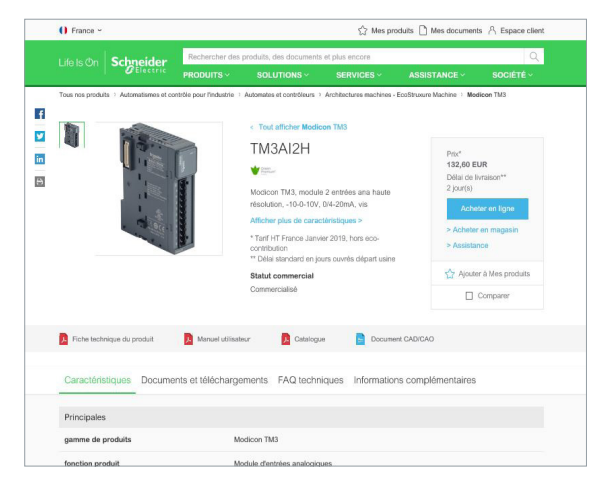

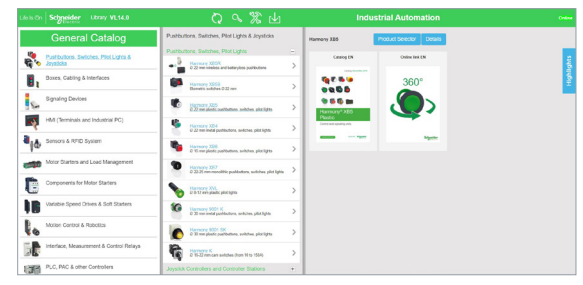

- Des catalogues toujours à jour
- Accès aux sélecteurs de produits et aux photos 360
- Recherche optimisée par référence commerciale

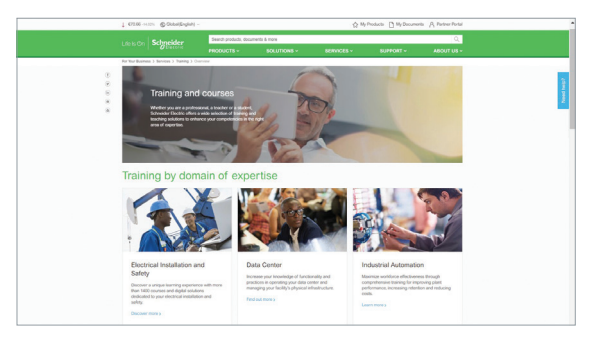

Life Is On

# Sommaire général

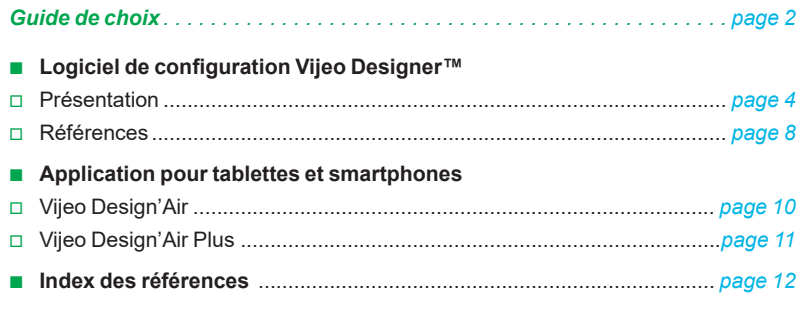

2

#### **ke Logiciel de configuration classique pour la totalité de la gamme IHM**

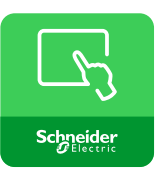

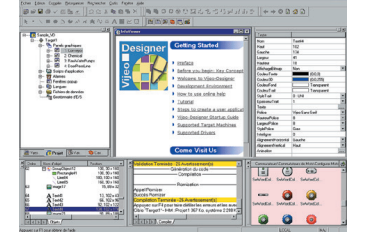

Harmony STU et Harmony GTO *(1)* Harmony GK/GTU *(1)*/GTUX et Magelis XBTGH *(1)* Panel PC et Box PC Harmony (HMIBMP, HMIBMU, HMIPSP, HMIPSO et HMIPEP) Harmony P6

Propriétaire pour Harmony STU/GTO, Harmony GK/GTU/GTUX, Magelis XBTGH

Oui, jusqu'à 8 000 variables internes et externes

Oui, par éditeur d'expression ou par programmation Java

**Cui, Harmony GTO/GTU et Panel PC et Box PC Harmony (HMIBMP, HMIBMU et** Harmony P6) au format JPEG

–

de 250 pilotes : Mitsubishi, Omron, Rockwell Automation et Siemens)

**Internationalisation** 16 langues prises en charge par 26 types de polices Multilingue (en fonction du système d'exploitation) Jusqu'à 15 langues prises en charge par 34 alphabets occidentaux, 4 alphabets asiatiques et 2 alphabets moyen-orientaux embarqués par l'application

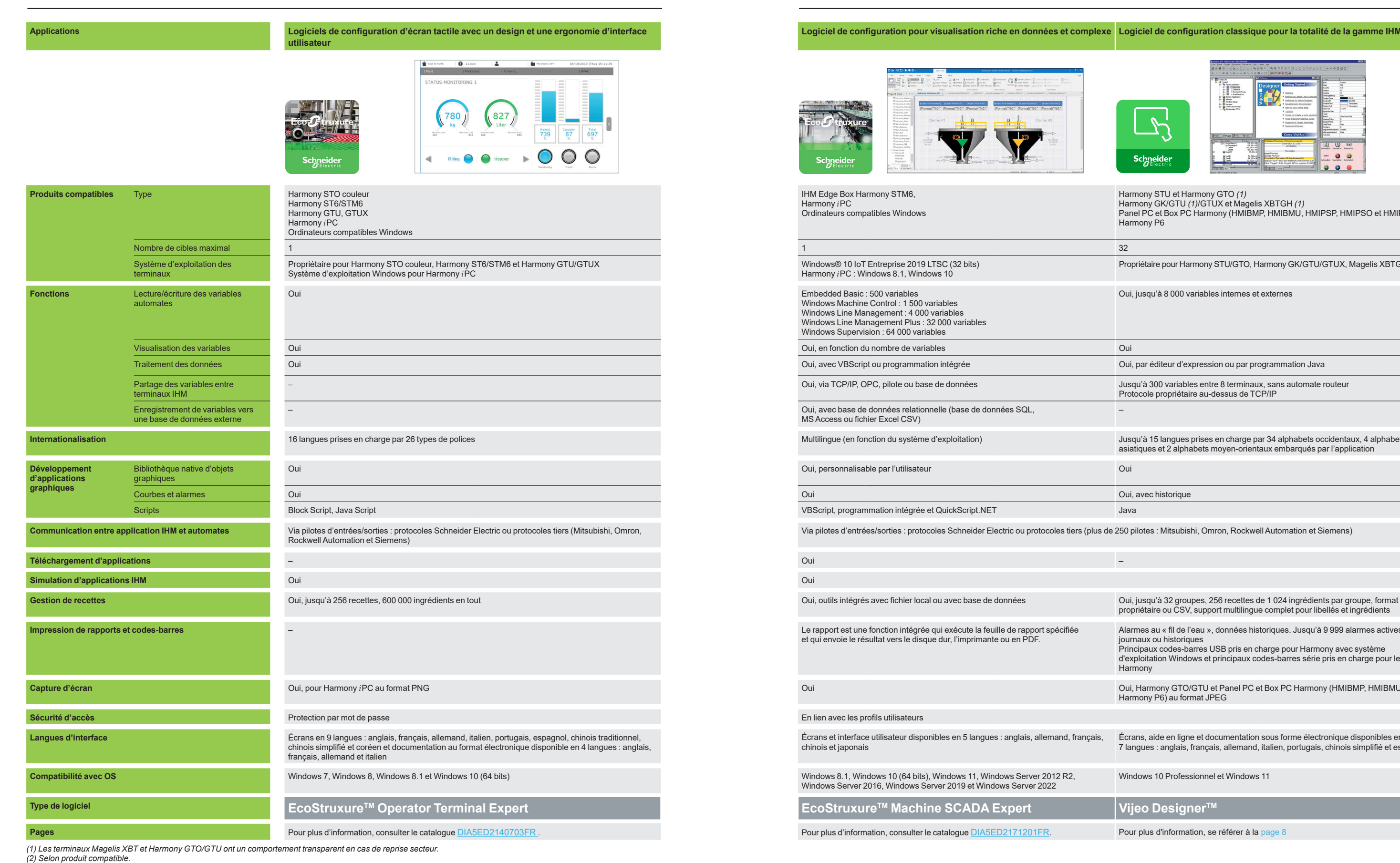

Alarmes au « fil de l'eau », données historiques. Jusqu'à 9 999 alarmes actives, journaux ou historiques Principaux codes-barres USB pris en charge pour Harmony avec système

d'exploitation Windows et principaux codes-barres série pris en charge pour les autres Harmony

Écrans, aide en ligne et documentation sous forme électronique disponibles en 7 langues : anglais, français, allemand, italien, portugais, chinois simplifié et espagnol

Windows 10 Professionnel et Windows 11

Pour plus d'information, se référer à la [page 8](#page-9-1)

### <span id="page-4-0"></span>*Guide de choix* **Logiciels de configuration IHM**

<span id="page-5-0"></span>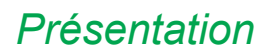

### *Présentation* **Vijeo Designer**  Logiciel de configuration pour IHM classique

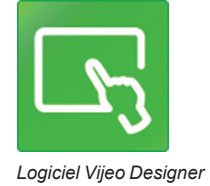

#### **Présentation**

Le logiciel de configuration multi-plateforme Vijeo Designer<sup>™</sup> permet de réaliser les applications de dialogue opérateur destinées à la conduite d'automatismes pour les terminaux suivants :

- **B** Harmony STU
- **B** Harmony GTO
- Harmony GTU
- Harmony GTUX
- $Harmonv$  GK
- Magelis XBTGH portables
- b Panel PC et Box PC Harmony (HMIBMP, HMIBMU, HMIPSP, HMIPSO et HMIPEP)
- **B** Harmony P6

Chaque type de poste de commande trouve la solution à ses besoins en combinant Vijeo Designer avec le terminal le mieux adapté, au prix d'une simple reconfiguration logicielle.

Capable d'exploiter les flux d'images vidéo, l'offre Harmony Vijeo Designer donne accès à de nouveaux types d'applications. Les utilisateurs peuvent visualiser leur procédé en direct ou en différé sur le même écran que celui de l'interface homme-machine.

Vijeo Designer utilise la connectivité Ethernet TCP/IP des terminaux Harmony en offrant, entre autres, un accès à distance WEB Gate, le partage des données applicatives entre terminaux et le transfert des recettes et historiques des variables.

Les applications peuvent acquérir une dimension internationale du fait qu'un projet Vijeo Designer embarque jusqu'à 15 langues simultanément (40 alphabets disponibles sur terminal Harmony GTU/GTUX/ GTO/GK). L'interface de Vijeo Designer et sa documentation sont disponibles en 7 langues : anglais, français, allemand, italien, portugais brésilien, chinois simplifié et espagnol.

Vijeo Designer est le composant IHM d'EcoStruxure™ Machine Expert. Vijeo Designer fonctionne sur tout PC avec Windows 10 Professionnel ou Windows 11. Il permet la simulation WYSIWYG *(1)* de l'application développée (même en l'absence du terminal cible pour Harmony GTO/GK/GTU/GTUX ou pour Panel PC et Box PC Harmony et Harmony P6) et la simulation des variables automates (entrées/sorties, bits et mots internes). Grâce au mode simulation, Vijeo Designer offre la possibilité de valider l'application pour qu'elle s'exécute en toute sécurité sur Harmony GTO/GK/GTU/GTUX ou sur Panel PC et Box PC Harmony et Harmony P6.

#### **Configuration**

Le logiciel de configuration pour IHM classique permet de traiter de façon simple et rapide des projets de dialogue opérateur grâce à son ergonomie multifenêtrée (jusqu'à 5 fenêtres)

- **1** Fenêtre Navigateur.
- **2** Fenêtre Liste des objets.
- **3** Fenêtre Recettes.
- **4** Fenêtre Bibliothèque d'objets graphiques animés et d'objets images.
- **5** Fenêtre Rapport.

Il offre aussi des outils complets de gestion des applications :

- b Création de projets, un projet étant constitué d'une ou plusieurs applications pour terminaux Harmony GTO/GK/GTU/GTUX, Panel PC et Box PC Harmony et Harmony P6, avec partage des variables entre terminaux (300 variables entre 8 terminaux maximum)
- b Éditeur de recettes (32 groupes de 256 recettes de 1 024 ingrédients maximum)
- b Éditeur de références croisées des variables applicatives
- **Documentation des synoptiques de l'application**
- $\blacksquare$  Mode simulation complet pour le test de l'application en bureau d'études
- $\blacksquare$  Support des lecteurs code barres via : □ port USB sur Panel PC et Box PC Harmony (HMIBMP, HMIBMU, HMIPSP, HMIPSO et HMIPEP), Harmony GTU (avec Box HMIG5U2) et Harmony P6,
- □ port série COM1 ou COM2 sur Harmony GK/GTO/GTU/GTUX b Support des claviers et souris USB sur l'ensemble des terminaux possédant un connecteur USB (un seul périphérique connectable à la fois)
- b Récupération des fichiers symboles des variables automates générées par les logiciels PL7, Concept, ProWORX 32 et EcoStruxure Control Expert *(2)*
- $\blacksquare$  Impression de rapports
- **n** Impression de code-barres.

*(1) What You See Is What You Get : ce que vous voyez est ce que vous obtenez sur l'écran du terminal cible.*

*(2) Les types structurés DDT et les variables "unlocated" sont pris en charge.*

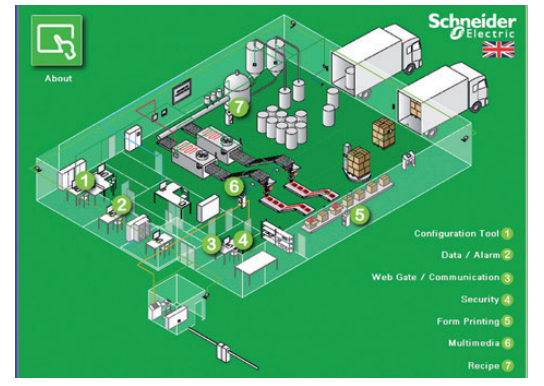

*Exemple de projet*

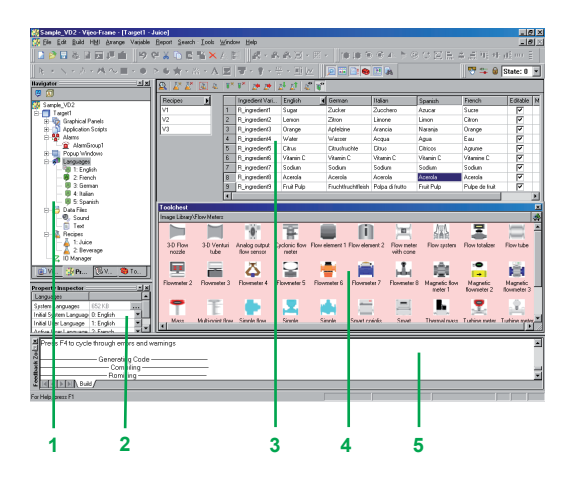

Logiciel de configuration pour IHM classique

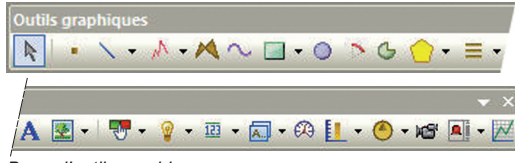

#### *Barre d'outils graphiques*

**Vijeo-Designer Runtime** 

**HOME** 

#### **Éditeur graphique**

L'éditeur graphique de Vijeo Designer propose une cohérence d'interface entre les objets simples et les objets sophistiqués. Au développeur d'applications, il facilite la création des synoptiques à partir de :

- objets simples à configurer :
- v points, lignes, rectangles,ellipses, arcs
- □ bargraphes, vumètres, cuves, cuves "éclatées", camemberts, courbes
- □ polylignes, polygones, polygones symétriques, courbes de Bézier, échelles
- $\Box$  textes, images ou sommaire d'alarmes, etc.
- objets évolués préconfigurés : commutateurs, radio boutons, voyants, boutons, cuves bargraphes, potentiomètres, sélecteurs, zones de textes ou numériques, listes énumérées, etc.
- masques d'écrans et squelettes d'applications types.

#### **Animations d'objet**

8 types d'animations sur objet graphique permettent de réaliser rapidement des

- synoptiques animés par :
- $\blacksquare$  pression sur dalle tactile,
- $\blacksquare$  changement de couleur,
- $\blacksquare$  remplissage,
- **B** mouvement
- $\blacksquare$  rotation,
- $\blacksquare$  taille,

 $\Box$ o $\times$ 

- $\blacksquare$  visibilité.
- affichage de la valeur associée.

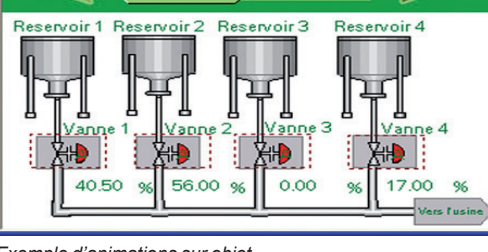

#### *Exemple d'animations sur objet*

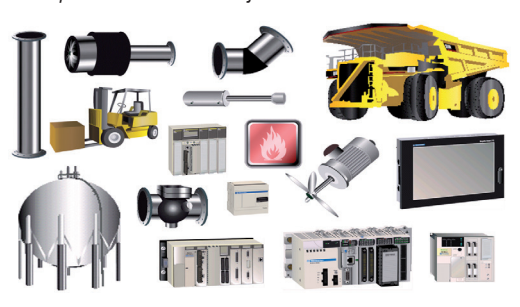

#### **Bibliothèque d'objets graphiques animés**

La librairie d'objets graphiques rend la création des synoptiques très efficace à l'aide des nombreux objets « prêts à être animés ». Elle comporte ainsi plus de 4 000 images vectorielles orientées "industrie" en 2 ou 3 dimensions. Par simple "glisser-déposer" avec la souris, l'objet se positionne sur le synoptique en création.

Cette bibliothèque peut être facilement enrichie avec des objets de l'utilisateur par la même méthode de "glisser-déposer".

#### *Bibliothèque d'objets graphiques animés*

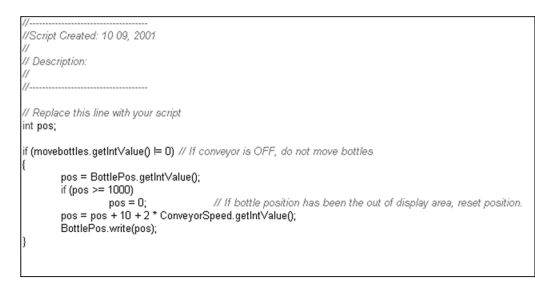

Exemple de script Java

#### **Scripts Java**

Vijeo Designer permet de traiter l'information grâce à des scripts écrits en langage Java. Cette fonction permet de compléter des animations complexes, d'automatiser des tâches dans le terminal et de gérer des calculs pour alléger la charge des programmes automates.

Ces scripts (50 lignes maximum) peuvent être associés à :

- $\blacksquare$  des variables
- $\blacksquare$  des actions opérateurs,
- $\blacksquare$  des écrans,
- **B** l'application elle-même.

#### **Ressources personnalisables**

Pour faciliter l'adaptation des applications aux besoins clients, Vijeo Designer introduit un nouveau concept de ressource : il s'agit de la possibilité de définir des styles (couleurs, images, polices de caractère, listes de textes).

Pour adapter rapidement une application générique aux besoins du client, il suffit d'affecter ces styles aux objets concernés.

Ce concept de ressource est applicable aux objets natifs suivants : *Mètre, Bargraphe, Curseur, Potentiomètre, Sélecteur, Liste textuelle* et *Liste d'images*.

# Logiciel de configuration pour IHM classique

 $\Box$ eo-besigner bata manager<br>ct the types of file to retrieve Ń.  $\Box$  Editor Pr ß  $\Box$  Use date range From  $\begin{bmatrix} \cdot & \cdot & \cdot \\ \cdot & \cdot & \cdot \end{bmatrix}$ Optic Output Folder  $\Box$ Main Page Back | Retrieve | Exit Help -1

*Gestionnaire de données : pour le transfert de recettes, de vidéos, d'images, etc. d'un clic de souris, via Ethernet ou USB*

#### **Fonctions avancées**

Basé sur les nouvelles technologies de l'information, Vijeo Designer offre un grand nombre de fonctions avancées pour traiter de manière plus rapide et plus sûre un nombre plus important de données :

- Gestion de données multimédia aux formats les plus standard :
- $\Box$  Affichage d'images (fichiers jpeg, bmp, emf et png)
- $\Box$  Affichage et traitement de textes (fichiers txt)
- $\Box$  Traitement de messages sonores (fichiers wav)
- Historiques d'alarmes ou de courbes enregistrées
- $\blacksquare$  Zoom in/out sur les courbes de tendance pour une analyse fine
- b Gestion des alarmes. Toutes les variables peuvent être classées en "Alarme" et sont personnalisables pour leur visualisation et pour accuser de leur réception. Ces alarmes de type booléen et analogique sur seuil sont imprimables au fil de l'eau.
- Transfert d'application multimode : par liaison série, USB, Ethernet et carte mémoire Compact Flash (pour terminaux multifonctions)
- Sauvegarde des fichiers sources applications sur le terminal ou l'*i*PC pour une maintenance aisée
- b Échange convivial de données entre PC et terminal avec "Data Manager"
- b Serveur FTP intégré pour le téléchargement des recettes via réseau Ethernet TCP/IP et la récupération des historiques dans les terminaux Harmony GTO/GK/GTU/GTUX et les Panel PC et Box PC Harmony et Harmony P6
- $\blacksquare$  Communication multiport avec les terminaux multifonctions, 2 liaisons séries et 1 réseau Ethernet pouvant être activés simultanément
- $\blacksquare$  Table d'action, permettant d'associer un comportement à un événement
- b Utilisation d'une clé USB, jusqu'à 4 Go pour télécharger une application, récupérer des données ou échanger des recettes
- Email sur action et événement (le texte de l'email peut contenir jusqu'à 1 000 caractères).

#### **Connexion à distance WEB Gate**

Vijeo Designer apporte une connexion à distance WEB Gate à toute plateforme disposant d'un point de connexion Ethernet.

WEB Gate rend possible la visualisation à distance de l'application Vijeo Designer, à travers le navigateur Internet Explorer, sur la plupart des PC équipés d'un système d'exploitation Windows *(1)*. La taille de la page affichée est celle du terminal. WEB Gate permet d'afficher des pages similaires à celles de l'application Vijeo Designer,

ou des pages différentes : les pages d'accueil et de navigation peuvent être différenciées afin de refléter le type d'accès – terminal ou WEB Gate.

Plusieurs connexions simultanées sont possibles, leur nombre dépendant de la taille de l'application.

Le mode haute sécurité de WEB Gate élimine tout risque de blocage applicatif qui pourrait résulter de la modification concurrente de variables via le terminal et via WEB Gate. Pour un surcroît de confidentialité :

- b L'accès WEB Gate peut être restreint aux seuls PC dont l'adresse IP figure dans la liste d'agrément.
- Certaines fonctions Vijeo Designer ne sont pas disponibles à travers WEB Gate :
- □ Arrêt, démarrage de l'application
- v Configuration du terminal
- $\Box$  Lecture d'une animation sonore (fichier son)
- v Affichage d'une séquence vidéo enregistrée.

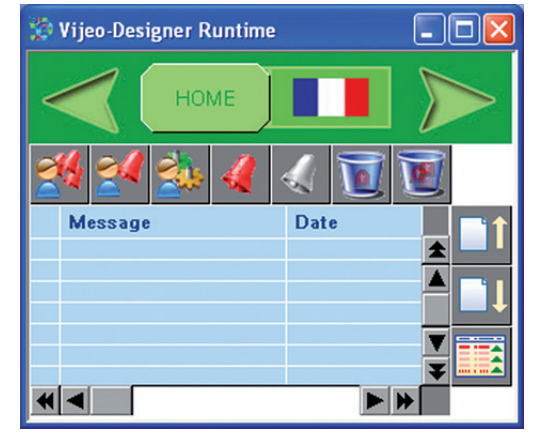

*Gestion des alarmes*

Logiciel de configuration pour IHM classique

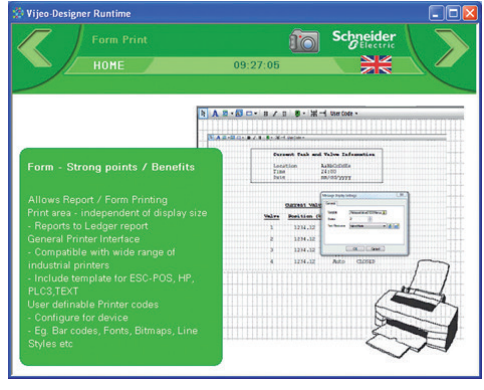

*Impression de rapports*

#### **Diagnostic à distance WEB Maintenance**

En plus de WEB Gate, Vijeo Designer propose le service de diagnostic embarqué WEB Maintenance – Transparent Ready WEB Server Class B15 *(1).* Ce serveur offre, dans son bandeau de navigation, un accès aux fonctions suivantes :

- **B** WEB Gate
- **B** Tables d'animation
- $\blacksquare$  Interface Web de récupération de fichiers de données (recettes, historiques et fichiers multimédias).

*Nota : les terminaux programmés avec Vijeo Designer sont accessibles directement via leur nom, grâce au support des services réseaux DHCP et DNS.*

#### **Diagnostic intégré**

Vijeo Designer permet d'accéder à la fonction "Diag buffer" des automates Modicon M340/ Premium/Quantum via les protocoles suivants :

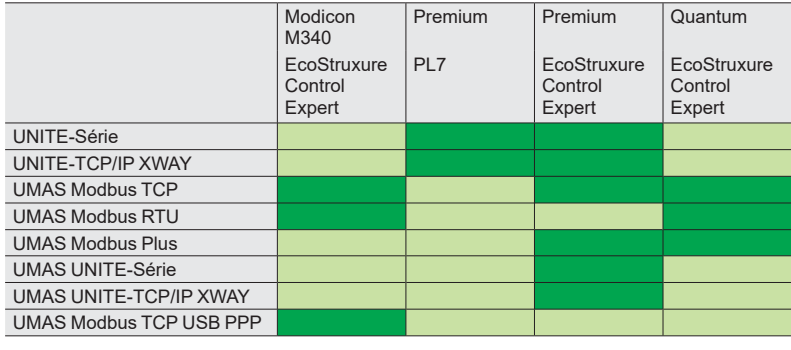

Accessible Non accessible

*(1) Consulter notre site Internet www.se.com.*

<span id="page-9-1"></span><span id="page-9-0"></span>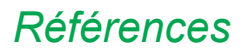

### *Références* **Vijeo Designer**  Logiciel de configuration pour IHM classique

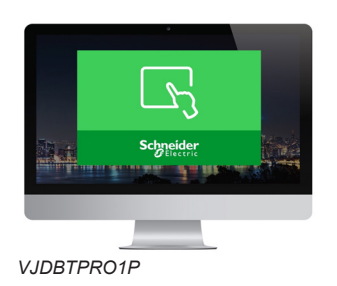

#### **Références**

Toutes les licences du logiciel de configuration pour IHM classique ci-dessous sont basées sur la version V6.3 et sont disponibles dans un format unique : Licence numérique (ID d'autorisation transmis par e-mail à l'adresse enregistrée lors de la commande).

Le pack logiciel Vijeo Designer est disponible sur notre site web www.se.com. Il inclut une installation autonome libre de droit de Data Manager et les éléments suivants :

- $\blacksquare$  la documentation utilisateur au format électronique dont :
- □ aide en ligne pour l'utilisation du logiciel,
- $\Box$  manuel d'utilisation des cibles prises en charge,
- v manuel de mise en œuvre des différents protocoles pris en charge,
- un outil multimédia d'autoformation d'une durée de 1h30 en anglais/français,<br>■ les protocoles de communication pris en charge.
- les protocoles de communication pris en charge.

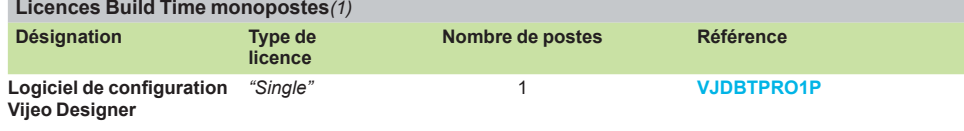

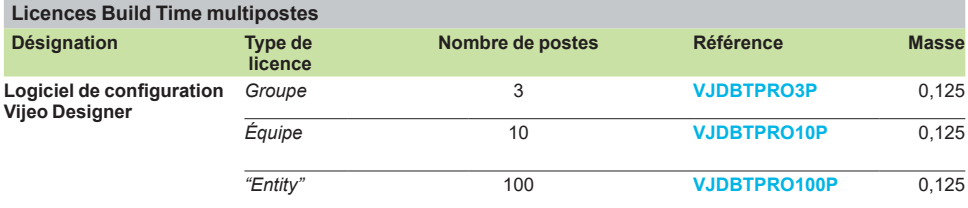

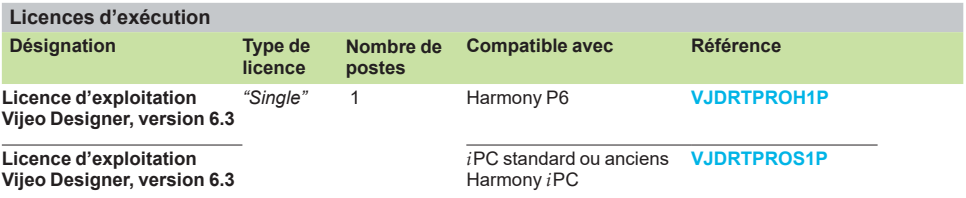

71) La mise à jour de la licence unique de Vijeo Designer Build Time n'est disponible que pour les clients<br>possédant une version précédemment enregistrée de Vijeo Designer Build Time (référence : VJDUBTPRO1P).

# Logiciel de configuration pour IHM classique

#### **Protocoles de communication entre l'application IHM et les automates**

La communication entre l'application de dialogue opérateur et l'équipement d'automatisme connecté est établie grâce à un protocole de communication (pilote), sélectionné lors de la création de l'application dans Vijeo Designer.

#### **Protocoles Schneider Electric**

Vijeo Designer supporte les protocoles Schneider Electric suivants :

- Modbus RTU Master
- Modbus TCP/IP Master
- Modbus Plus (1)
- $\blacksquare$  Extensions Modbus 32 bits
- **ELAU PacDrive (ELAU C00x / LMCx00)**
- $\blacksquare$  Unitelway
- **D** UniTE TCP/IP
- Prise console USB des UC Modicon M340
- b FIPIO *(2)*, FIPWAY *(2).*

L'ensemble des pilotes Schneider Electric fournit un accès IEC aux bits/mots d'entrée et aux bits/mots de sortie : Modbus (RTU et TCP/IP), Modbus Plus (GMU et USB), Uni-Telway et Xway.

L'accès direct I/O autorise l'accès aux registres d'entrée et sortie matériels.

Les adresses de registres respectent la syntaxe des standard IEC et des règles d'adressage du logiciel de configuration EcoStruxure Control Expert (%I, %IW, %Q, %QW).

Sur demande utilisateur, les variables associées à un automate peuvent être lues (fonction *"on demand scan"*).

Les DDT et les variables "unlocated" de EcoStruxure Control Expert sont pris en charge.

#### **Protocoles tiers**

Vijeo-Designer supporte les protocoles tiers suivants :

#### **Emerson**

Protocoles ROC Plus (SIO) et ROC Plus TCP/IP.

#### **Mitsubishi**

Protocoles Melsec : A/Q CPU (SIO), A/Q Ethernet (TCP), QnU Ethernet (TCP), A /Q Link (SIO), QnA CPU (SIO),Q Ethernet (UDP), QnU Ethernet (UDP), FX (CPU), QUTE pour Q00JCPU. À l'exception du protocole Melsec-A Link (SIO), les protocoles liaison série Mitsubishi ne fonctionnent pas sur le

### port RJ45.

#### **Omron**

Protocoles Sysmac : FINS (SIO), LINK (SIO), FINS (Ethernet) et Trajexia.

#### **Rockwell Automation**

Protocoles Allen-Bradley : DF1-Full Duplex, RS DataHighway 485, Ethernet IP *(3)* (PLC5, SLC500, MicroLogix, ControlLogix), Ethernet IP native (ControlLogix), Ethernet IP High Speed access etEthernet IP Explicit*.*

#### **Siemens**

Protocoles Simatic : MPI (S7-300/400), MPI Direct, RK512/3964R (S7-300/400), PPI, Siemens Ethernet (ISO-on-TCP / Profinet) et MPI fonction Passthrough.

#### **Toyoda**

Protocoles Toyopuc Ethernet PC3J (TCP/IP) et Toyopuc Link (SIO).

*(1) Via les passerelles USB Modbus Plus :* **XBTZGUMP** *avec OS propriétaire,* **TSXCUSBMBP** *pour Harmony avec OS Windows.*

*(2) Via la passerelle USB FIPIO* **TSXCUSBFIP***.*

*(3) Compatibilité certifiée ODVA.*

*Nota : pour plus d'informations sur la connexion des terminaux Harmony aux bus de terrain, consulter les catalogues suivants :*

*Harmony GTO (DIA5ED2130616FR), Harmony GK (DIA5ED2160601FR), Harmony GTU (DIA5ED2140401FR), Harmony GTUX (DIA5ED2181203FR) et Magelis XBTGH (DIA5ED2131102FR).*

### <span id="page-11-0"></span>*Présentation* **Vijeo Designer**

Logiciel de configuration pour IHM classique Vijeo Design'Air - Application pour tablettes et smartphones

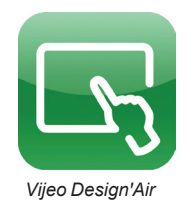

#### **Présentation**

Vijeo Design'Air est une application pour tablettes et smartphones Android et iOS. Elle vous permet de vous connecter à distance à un terminal IHM via un réseau WiFi et d'afficher une vue graphique du même contenu sur votre tablette ou smartphone.

Lors de la phase de conception, vous pouvez faire en sorte que Vijeo Design'Air détecte le terminal IHM. Le niveau d'accessibilité du terminal IHM peut être configuré de plusieurs façons. Vous pouvez ainsi activer le mode de consultation seule ou le mode de contrôle total. En outre, vous pouvez également sécuriser le terminal IHM en activant la demande d'authentification d'utilisateur pour la connexion.

Vijeo Design'Air prend en charge les fonctionnalités suivantes :

- b Détection automatique d'IHM : recherche et détecte les terminaux IHM disponibles sur un réseau proche.
- b Pilotage à distance : connecte les tablettes et smartphones aux terminaux IHM et permet de consulter et de contrôler l'exécution des projets IHM.
- b Écran avancé : exploite pleinement les fonctions avancées graphiques et multi-points des tablettes et smartphones et les applique à l'industrie des automatismes.

#### **Architecture**

Dans cette configuration, le terminal IHM joue le rôle du serveur, alors que la tablette ou le smartphone joue le rôle du client. Le serveur et le client communiquent grâce à un réseau WiFi, 3G, 4G ou LTE.

Une fois la connexion établie, vous pouvez utiliser certaines des fonctionnalités des tablettes et des smartphones pour interagir à distance avec le terminal IHM. Par exemple, vous pouvez toucher ou faire glisser votre doigt sur l'écran pour démarrer ou arrêter un processus ou pour accéder aux différents écrans. Vous pouvez également utiliser vos doigts pour effectuer un zoom avant ou arrière d'un écran.

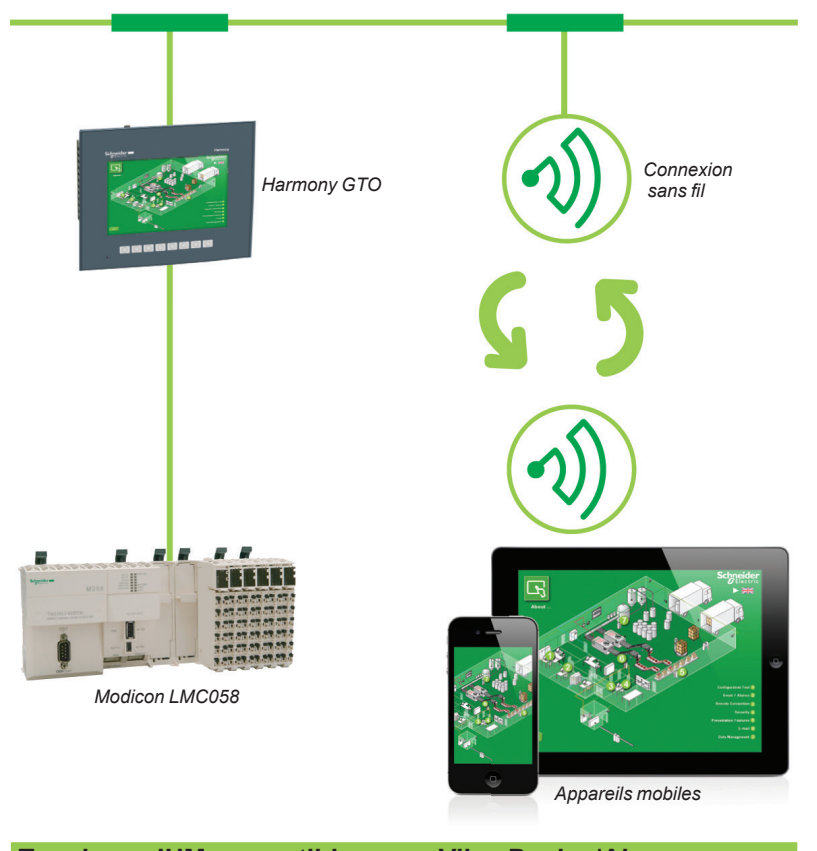

#### **Terminaux IHM compatibles avec Vijeo Design'Air**

Voici la liste des terminaux IHM Harmony compatibles avec Vijeo Design'Air :

- **B** Harmony STU
- Harmony GTO
- **B** Harmony GTU
- **B** Harmony GTUX  $\blacksquare$  Harmony GK
- 
- Magelis XBTGH portables ■ Harmony SCU
	-
- Panel PC et Box PC Harmony (HMIBMP, HMIBMU, HMIPSP, HMIPSO, HMIPEP)
- **Harmony P6.**

*Nota : vous pouvez télécharger Vijeo DesignꞌAir à partir de Google Play ou de l'App Store iTunes.*

Logiciel de configuration pour IHM classique Vijeo Design'Air Plus - Application pour tablettes et smartphones

<span id="page-12-0"></span>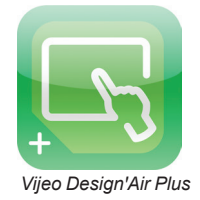

#### **Présentation**

Vijeo Design'Air Plus est une application pour tablettes et smartphones Android et iOS vous permettant de créer un projet de processus d'automatisation pour tablette/smartphone parfaitement adapté à la taille d'affichage de la tablette/smartphone. À l'exécution, un opérateur peut accéder à l'application utilisateur pour afficher les données et contrôler les processus d'automatisation sur la tablette/smartphone.

Les outils de dessin de Vijeo Designer peuvent être utilisés pour créer et modifier une représentation visuelle du processus d'automatisation. Vous pouvez dessiner des formes et des pièces (par exemple : des rectangles, des arcs et des cercles), des éléments de la bibliothèque d'objets (par exemple : des affichages numériques, des boutons et des graphes en barres), utiliser le dégradé de couleurs pour améliorer l'apparence des objets dessinés et configurer un panneau d'alarme pour la surveillance à distance des alarmes.

Vijeo Design'Air Plus prend en charge les fonctionnalités suivantes :

- Conception de projets IHM : permet au concepteur IHM de créer un projet de processus d'automatisation pour tablette/smartphone à l'aide des outils de dessin améliorés.
- b Accès et contrôle à distance : permet à un opérateur de contrôler les processus d'automatisme, d'afficher et de surveiller les données, de modifier les valeurs de variables, mais aussi de surveiller et d'accuser réception des alarmes.
- b Affichage amélioré des données : exploite pleinement les fonctions avancées graphiques et multi-points des tablettes et des smartphones et les applique à l'industrie des automatismes.

#### **Architecture**

Vijeo Design'Air Plus permet aux opérateurs de sélectionner une application utilisateur, puis, une fois la connexion établie, de télécharger et démarrer l'application pour tablette/ smartphone. L'opérateur a la possibilité d'afficher et de surveiller le processus d'automatisation et, par exemple, de modifier les valeurs des champs numériques et des chaînes. Le panneau d'alarme permet à l'opérateur de surveiller et d'accuser réception des alarmes.

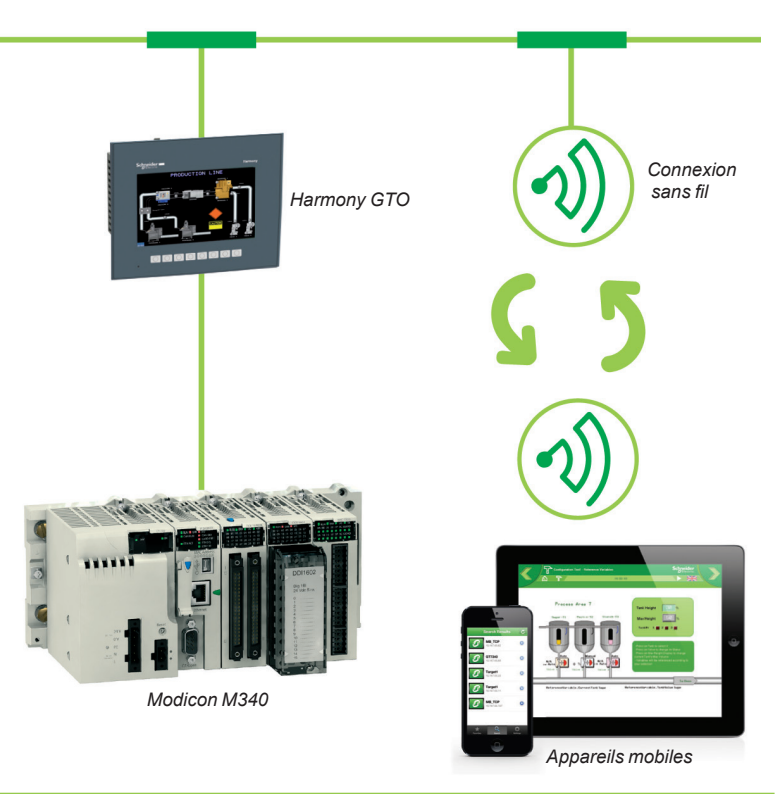

#### **Terminaux IHM compatibles avec Vijeo Design'Air Plus**

Voici la liste des terminaux IHM Harmony compatibles avec Vijeo Design'Air :

- **B** Harmony STU
- Harmony GTO
- Harmony GTU
- **B** Harmony GTUX
- $Harmony GK$
- Magelis XBTGH portables
- Panel PC et Box PC Harmony (HMIBMP, HMIBMU).
- Panel PC et Box PC Harmony (HMIBMP, HMIBMU, HMIPSP, HMIPSO, HMIPEP)
- **B** Harmony P6.

*Nota : vous pouvez télécharger Vijeo DesignꞌAir Plus à partir de Google Play ou de l'App Store iTunes.*

# **Logiciels de configuration IHM**

Logiciel de configuration pour IHM classique

<span id="page-13-0"></span>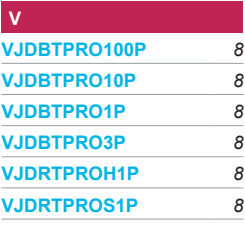

# Life Is On Schneider

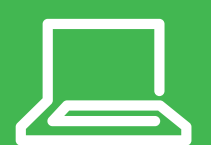

En savoir plus sur nos produits visiter notre site [www.se.com/hmi](https://www.se.com/ww/en/work/products/product-launch/magelis-hmi)

Le présent document comprend des descriptions générales et/ou des caractéristiques techniques générales sur les fonctions et la performance des produits auxquels il se réfère. Le présent document ne peut être utilisé pour déterminer l'aptitude ou la fiabilité de ces produits pour des applications utilisateur spécifiques et n'est pas destiné à se substituer à cette détermination. Il appartient à chaque utilisateur ou intégrateur de réaliser, sous sa propre responsabilité, l'analyse de risques complète et appropriée, d'évaluer et de tester les produits dans le contexte de leur application ou utilisation spécifique. Ni la société Schneider Electric Industries SAS, ni aucune de ses filiales ou sociétés dans lesquelles elle détient une participation, ne peut être tenue pour responsable de la mauvaise utilisation de l'information contenue dans le présent document.

Création : Schneider Electric Photos : Schneider Electric

#### **Schneider Electric Industries SAS**

Siège social 35 rue Joseph Monier - CS 30323 F-92500 Rueil-Malmaison Cedex France

DIA5ED2130614FR Juin 2023 - Version 7.0